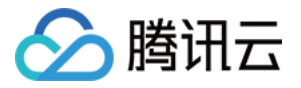

# 应⽤性能监控

# 最佳实践

## 产品⽂档

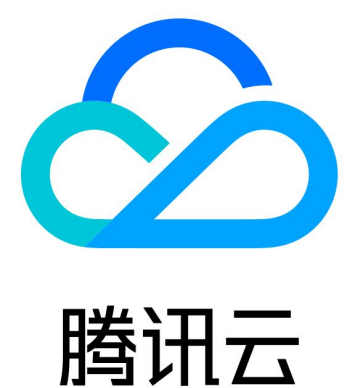

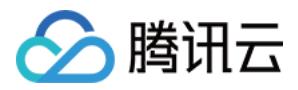

【版权声明】

©2013-2024 腾讯云版权所有

本文档著作权归腾讯云单独所有,未经腾讯云事先书面许可,任何主体不得以任何形式复制、修改、抄袭、传播全 部或部分本⽂档内容。

【商标声明】

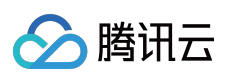

及其它腾讯云服务相关的商标均为腾讯云计算(北京)有限责任公司及其关联公司所有。本文档涉及的第三方主体 的商标,依法由权利人所有。

【服务声明】

本文档意在向客户介绍腾讯云全部或部分产品、服务的当时的整体概况,部分产品、服务的内容可能有所调整。您 所购买的腾讯云产品、服务的种类、服务标准等应由您与腾讯云之间的商业合同约定,除非双方另有约定,否则, 腾讯云对本⽂档内容不做任何明⽰或模式的承诺或保证。

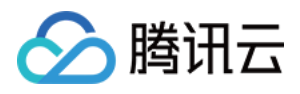

## 文档目录

[最佳实践](#page-3-0)

使用 Jaeger 进行客户端采样配置

使用 Skywalking 进行 Java 应用采集配置

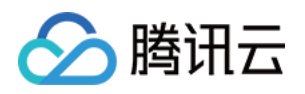

## <span id="page-3-1"></span><span id="page-3-0"></span>最佳实践 使用 Jaeger 进行客户端采样配置

最近更新时间:2024-04-02 10:09:04

本文将为您介绍如何使用 Jaeger 进行客户端采样配置。

## 操作背景

在访问量较大时,全链路数据上报可能会导致使用应用性能监控的成本较高。在访问量级较大的情况下,往往会进 ⾏数据采样。

说明:

采样指从全量采集的所有链路数据中,采集部分数据进行分析,减少上报数量和链路存储费用,降低使用应用性能 监控的成本。

### 采样解析

以一个简单的调用关系为例:A > B > C(A 服务调用 B 服务, 同时, B 服务调用 C 服务)。如果 A 服务被调用的时 候没有收到任何追踪信息, A 服务的 Jaeger 库就会创建一个新的追踪(Trace), 分配一个 Trace ID, 并根据采样配置 决策是否需要保存这次追踪。采样配置决策与请求一起传递到 B 服务和 C 服务,因此我们只需要在 A 服务进行采样 配置即可。

### 操作步骤

#### 采样策略

Jaeger客户端支持4种采样策略, 分别是:

**Constant (sampler.type=const)** :采样率的可设置的值为 0 和 1,分别表⽰关闭采样和全部采样。

Probabilistic (sampler.type=probabilistic) : 按照概率采样, 取值可在 0 至 1 之间, 例如: 设置为 0.5, 表示对 50% 的请求采样。

**Rate Limiting (sampler.type=ratelimiting)**:设置每秒的采样次数上限 。 例如当 sampler.param = 2.0 时, 它将以每秒 2条链路对请求进行采样。

**Remote (sampler.type=remote)**: 默认策略。 采样遵循远程设置,取值的含义和 probabilistic 相同,都意为采样 的概率,但是设置为 remote 后, Client 会从 Jaeger Agent 中动态获取采样率设置。 为了最大程度地减少开销, \*\*Jaeger 默认采⽤ 0.1% 的采样策略采集数据 (1000次⾥⾯采集1次)\*\*。

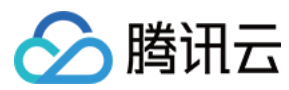

### 应⽤性能监控

#### **Java** 示例

1. 将 Jaeger 库添加到依赖项中。

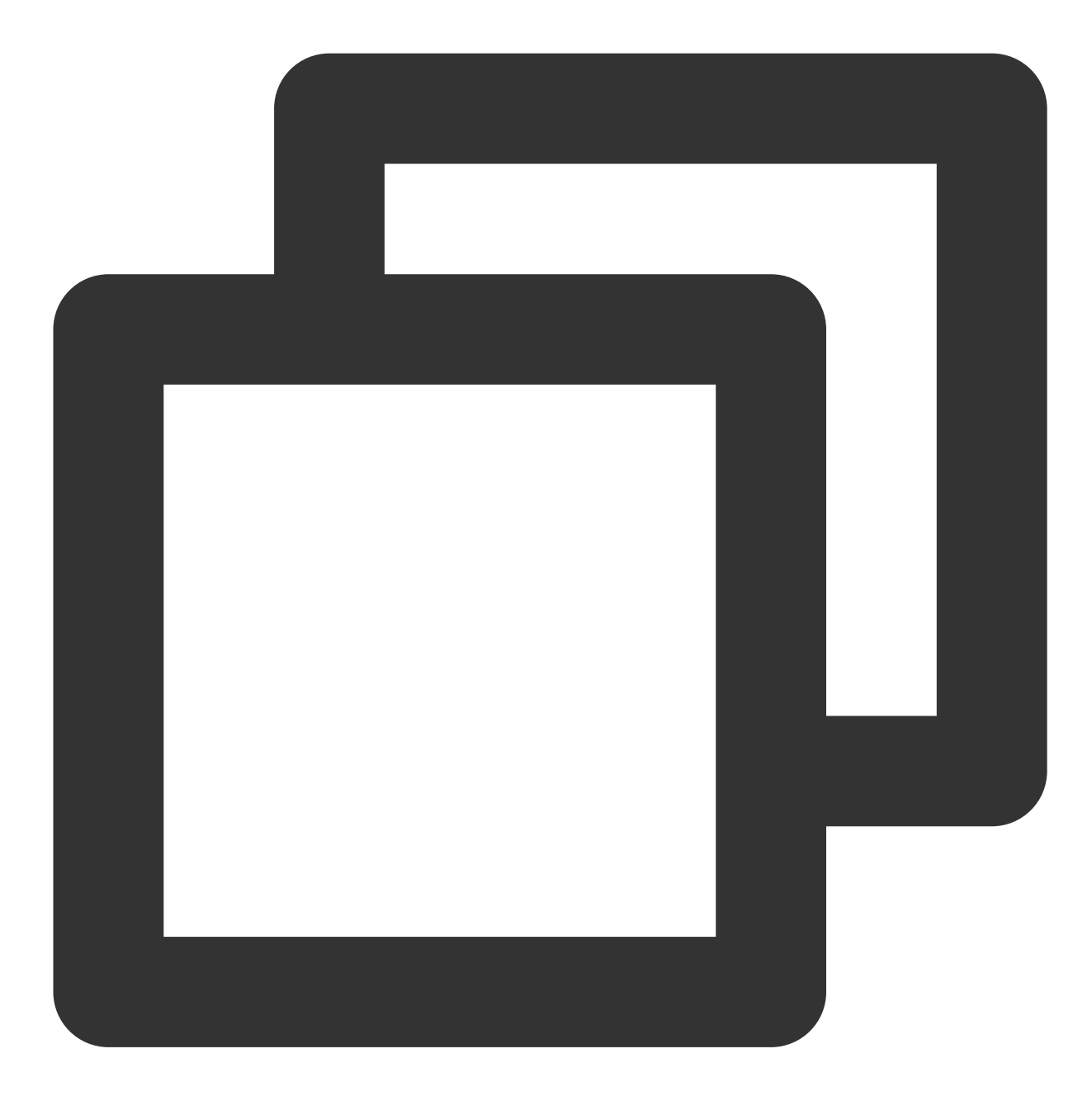

<dependency>

```
<groupId>io.jaegertracing</groupId>
 <artifactId>jaeger-client</artifactId>
 <version>0.32.0</version>
</dependency>
```
2. 代码示例如下。

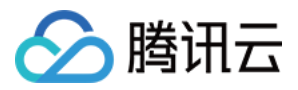

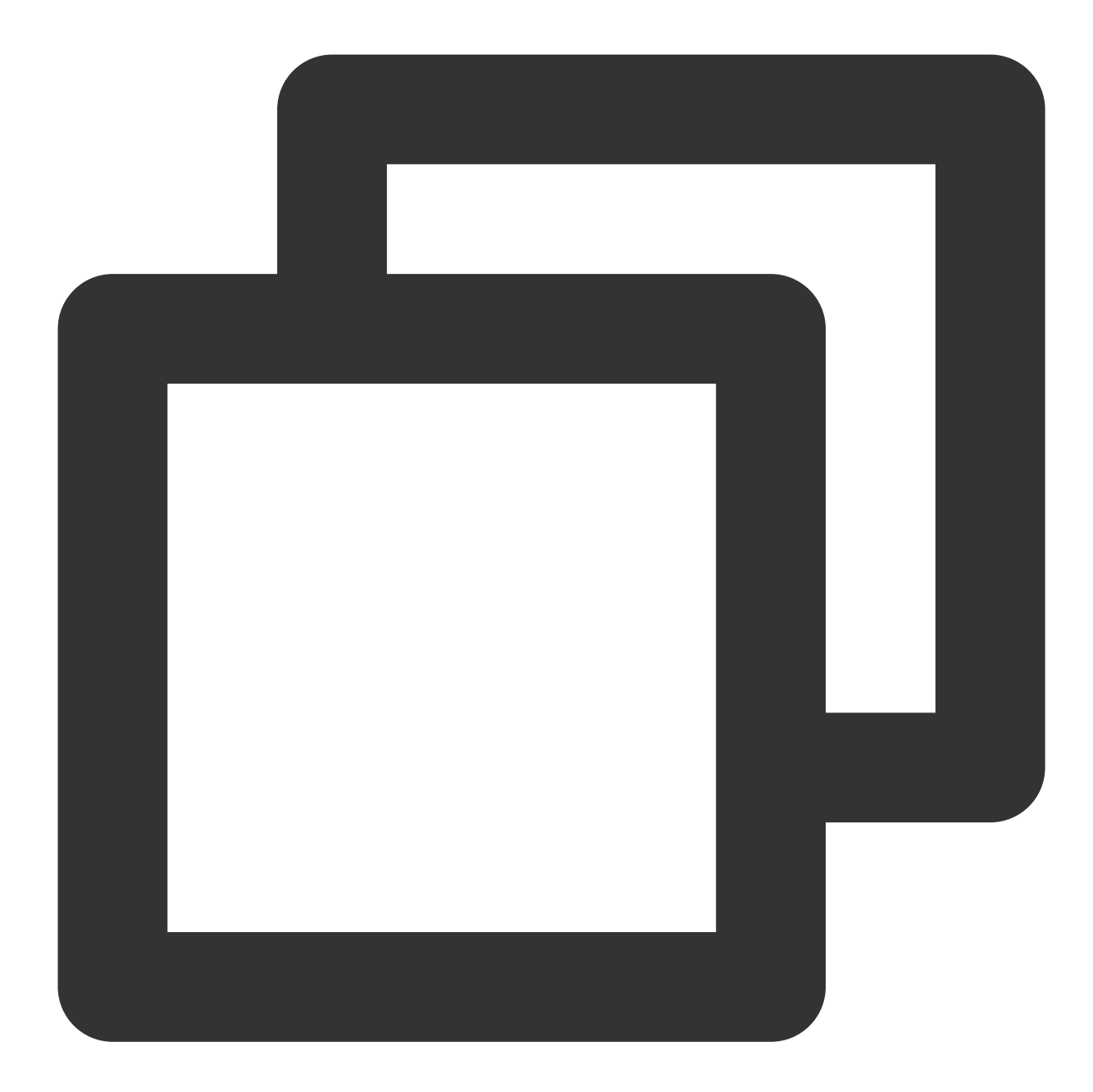

```
import io.jaegertracing.Configuration;
import io.jaegertracing.Configuration.ReporterConfiguration;
import io.jaegertracing.Configuration.SamplerConfiguration;
import io.jaegertracing.internal.JaegerTracer;
import io.jaegertracing.internal.samplers.ConstSampler;
import io.opentracing.Span;
import io.opentracing.util.GlobalTracer;
```

```
...
```
SamplerConfiguration samplerConfig = SamplerConfiguration.fromEnv()

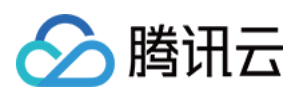

```
.withType(ConstSampler.TYPE)
  .withParam(1);
ReporterConfiguration reporterConfig = ReporterConfiguration.fromEnv()
  .withLogSpans(true);
Configuration config = new Configuration("helloWorld")
  .withSampler(samplerConfig)
  .withReporter(reporterConfig);
GlobalTracer.register(config.getTracer());
...
Span parent = GlobalTracer.get().buildSpan("hello").start();
try (Scope scope = GlobalTracer.get().scopeManager()
      .activate(parent)) {
    Span child = GlobalTracer.get().buildSpan("world")
            .asChildOf(parent).start();
    try (Scope scope = GlobalTracer.get().scopeManager()
       .activate(child)) {
    }
}
```
**GO** 示例

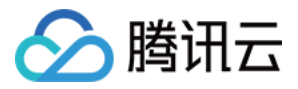

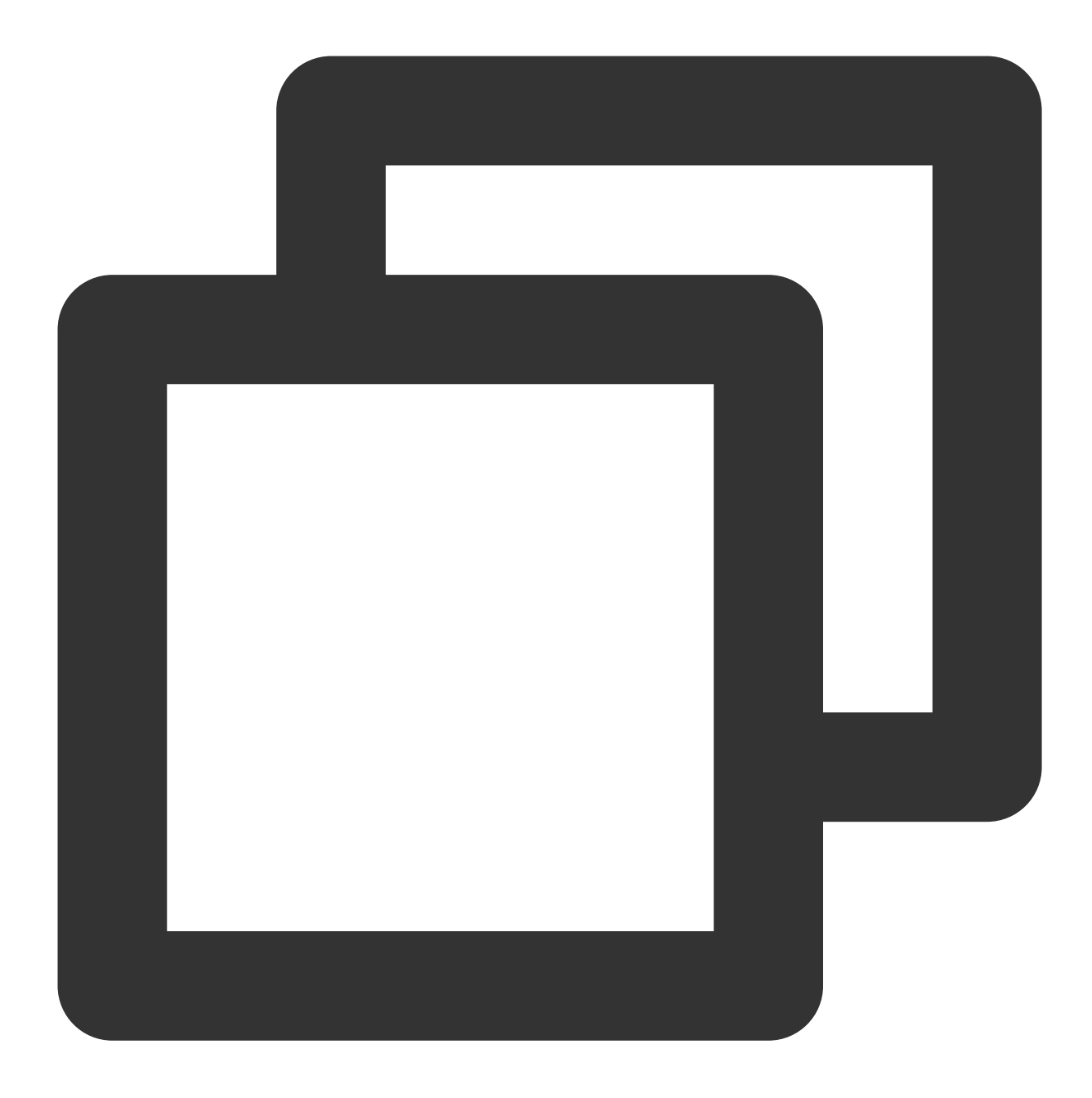

```
import (
    "github.com/opentracing/opentracing-go"
    "github.com/uber/jaeger-client-go"
    "github.com/uber/jaeger-client-go/config"
)
...
func main() {
    ...
    cfg := config.Configuration{
```
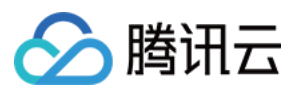

```
Sampler: &config.SamplerConfig{
        Type: "const",
       Param: 1,
    },
    Reporter: &config.ReporterConfig{
       LogSpans: true,
       BufferFlushInterval: 1 * time.Second,
    },
    }
    tracer, closer, err := cfg.New(
        "your_service_name",
        config.Logger(jaeger.StdLogger),
    \lambdaopentracing.SetGlobalTracer(tracer)
    defer closer.Close()
    someFunction()
    ...
}
...
func someFunction() {
   parent := opentracing.GlobalTracer().StartSpan("hello")
   defer parent.Finish()
    child := opentracing.GlobalTracer().StartSpan(
    "world", opentracing.ChildOf(parent.Context()))
   defer child.Finish()
}
```
#### 说明:

更多语言采样说明请参见 Client Library [Features](https://www.jaegertracing.io/docs/1.27/client-features)。

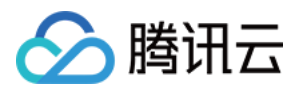

## <span id="page-9-0"></span>使用 Skywalking 进行 Java 应用采集配置

最近更新时间:2024-04-02 10:09:04

本文将为您介绍如何使用 Skywalking 进行Java 应用采集配置。

## 操作背景

在访问量较大时,全链路数据上报可能会导致使用应用性能监控的成本较高。在访问量级较大的情况下,往往会进 ⾏数据采样。

说明:

采样指从全量采集的所有链路数据中,采集部分数据进行分析,减少上报数量和链路存储费用,降低使用应用性能 监控的成本。

## 操作前提

已 通过 [Skywalking](https://www.tencentcloud.com/document/product/1166/51667) 协议上报 Java 应用。

## 操作步骤

1. 打开 agent/config/agent.config 文件, 找到 agent.sample\_n\_per\_3\_secs=\${SW\_AGENT\_SAMPLE:-1} 配 置项。

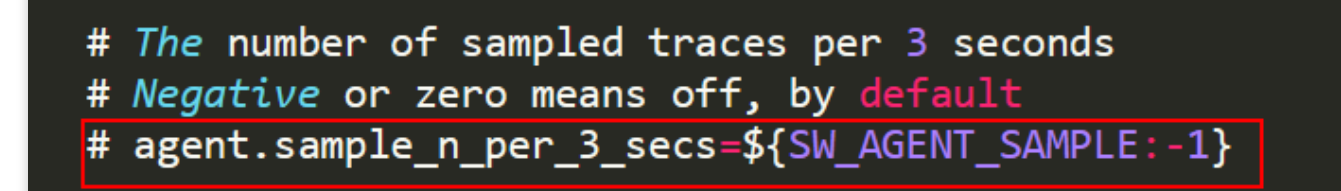

2. 修改采样率。 agent.sample\_n\_per\_3\_secs 表示设置每 3 秒可收集的链路数据 (TraceSegment) 的数 量。负或零表示全部采样,默认全部采样。

示例:

假设您需要在3秒内采集1500个 TraceSegment, 可以设置为:

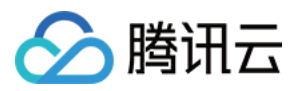

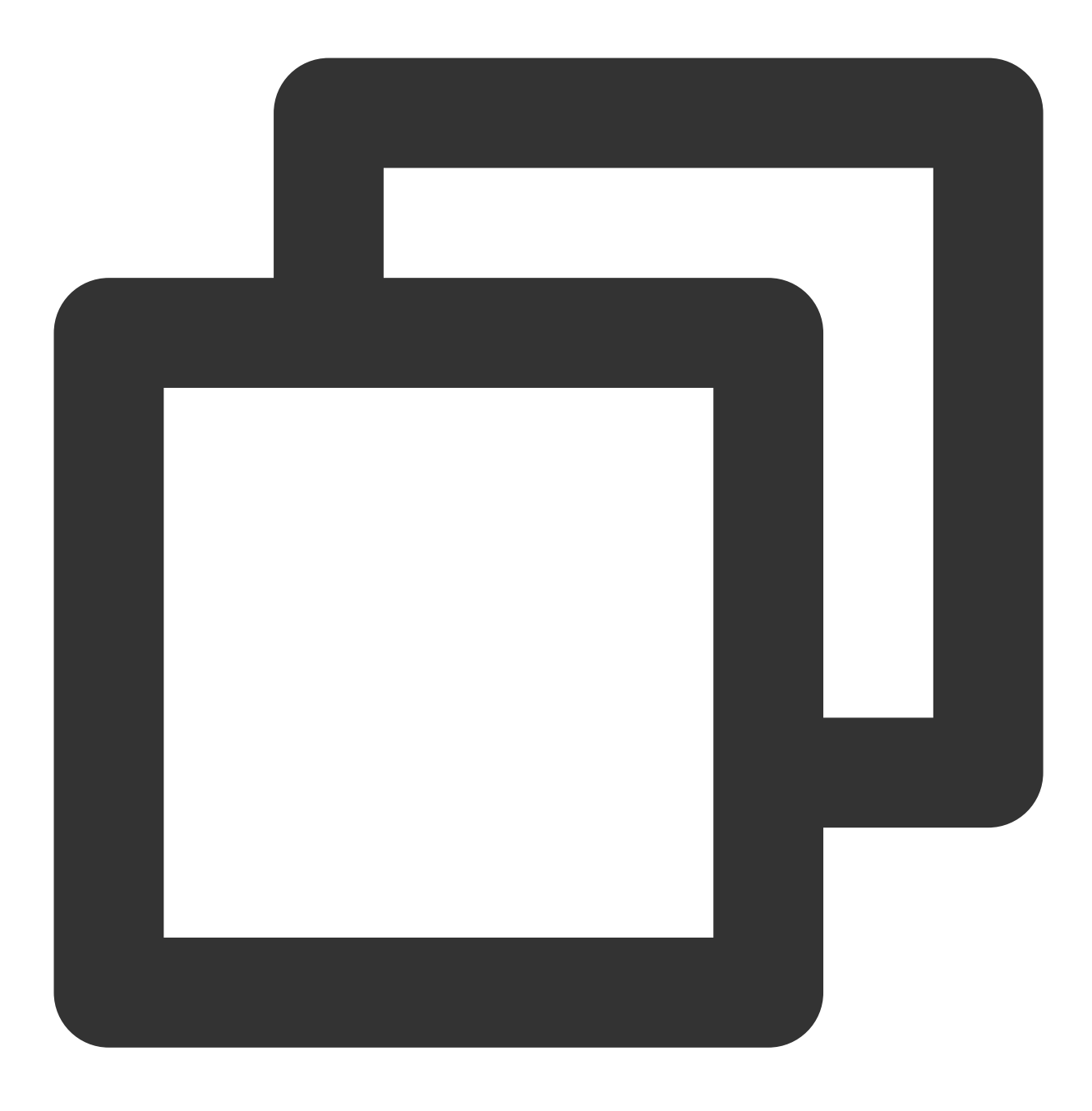

agent.sample\_n\_per\_3\_secs=\${SW\_AGENT\_SAMPLE:1500}